# **DESARROLLO DE UNA MÁQUINA CNC PORTABLE DE CORTE Y GRABADO LÁSER COMO APORTE AL FORTALECIMIENTO DE COMPETENCIAS EN FABRICACIÓN DIGITAL DE LA COMUNIDAD MAKER PASCUALINA**

**CARLOS ANDRES LOZANO GONZALEZ**

**INSTITUCIÓN UNIVERSITARIA PASCUAL BRAVO FACULTAD DE INGENIERÍA TECNOLOGÍA SISTEMAS MECATRÓNICOS MEDELLÍN**

**2023**

# **DESARROLLO DE UNA MÁQUINA CNC PORTABLE DE CORTE Y GRABADO LÁSER COMO APORTE AL FORTALECIMIENTO DE COMPETENCIAS EN FABRICACIÓN DIGITAL DE LA COMUNIDAD MAKER PASCUALINA**

**CARLOS ANDRES LOZANO GONZALEZ**

**Trabajo de grado para optar al título de Tecnólogo en Sistemas Mecatrónicos**

**Asesor Técnico Carlos Enrique Pino Ramos Magíster en Impresión 3D y Robótica Educativa**

**Asesores Metodológicos Carlos Enrique Pino Ramos Magíster en Impresión 3D y Robótica Educativa**

> **Juan Camilo Herrera Pineda Magíster en Ingeniería Mecánica**

**INSTITUCIÓN UNIVERSITARIA PASCUAL BRAVO FACULTAD DE INGENIERÍA TECNOLOGÍA SISTEMAS MECATRÓNICOS MEDELLÍN**

**2023**

# Tabla de contenido

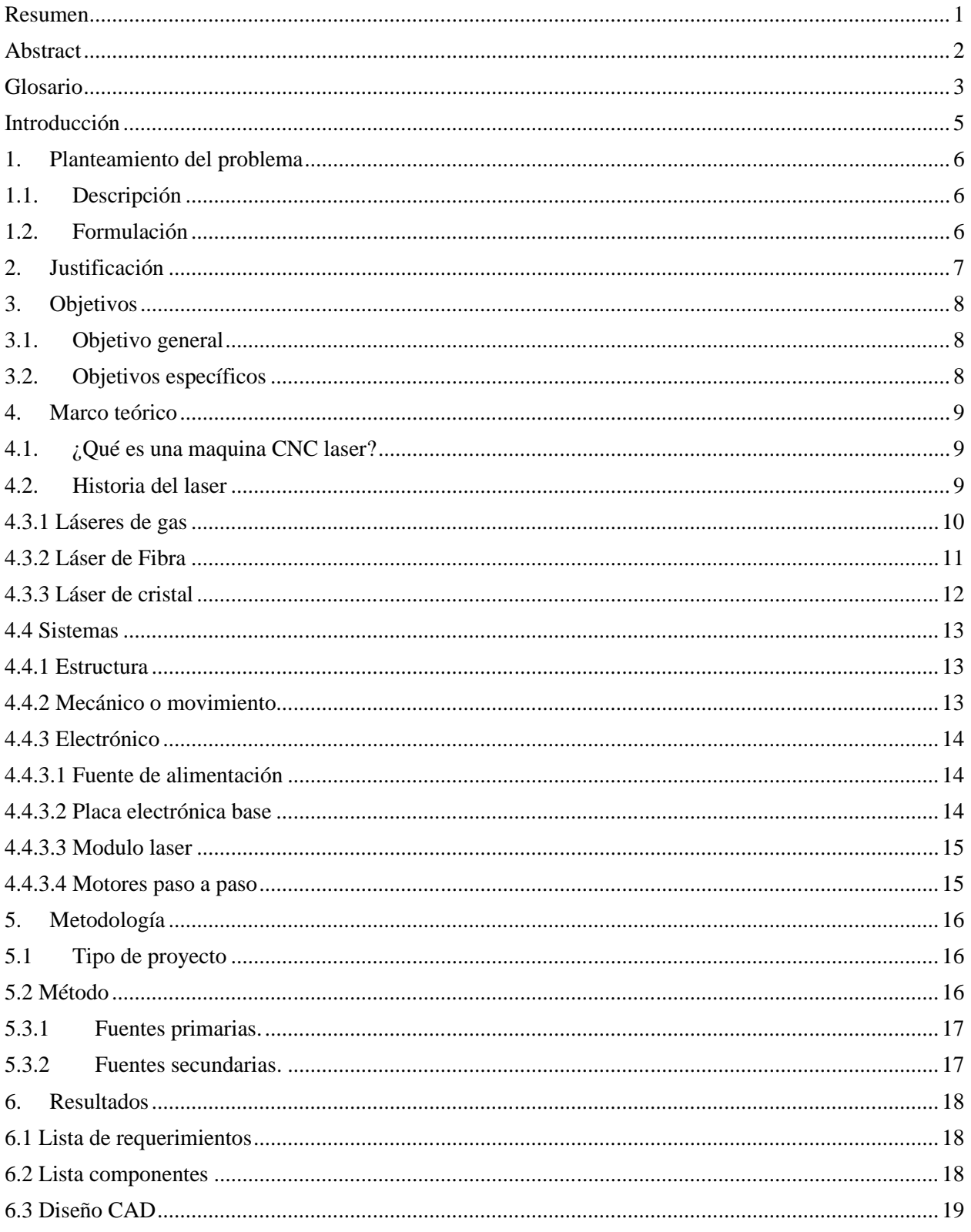

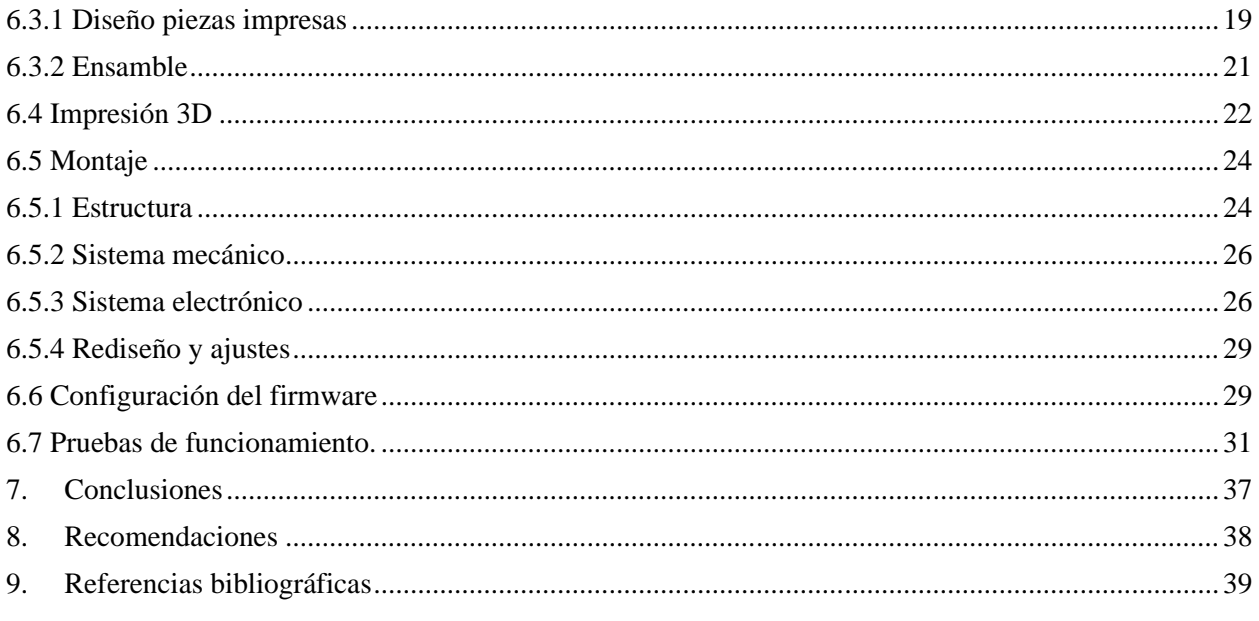

# Listado de Figuras

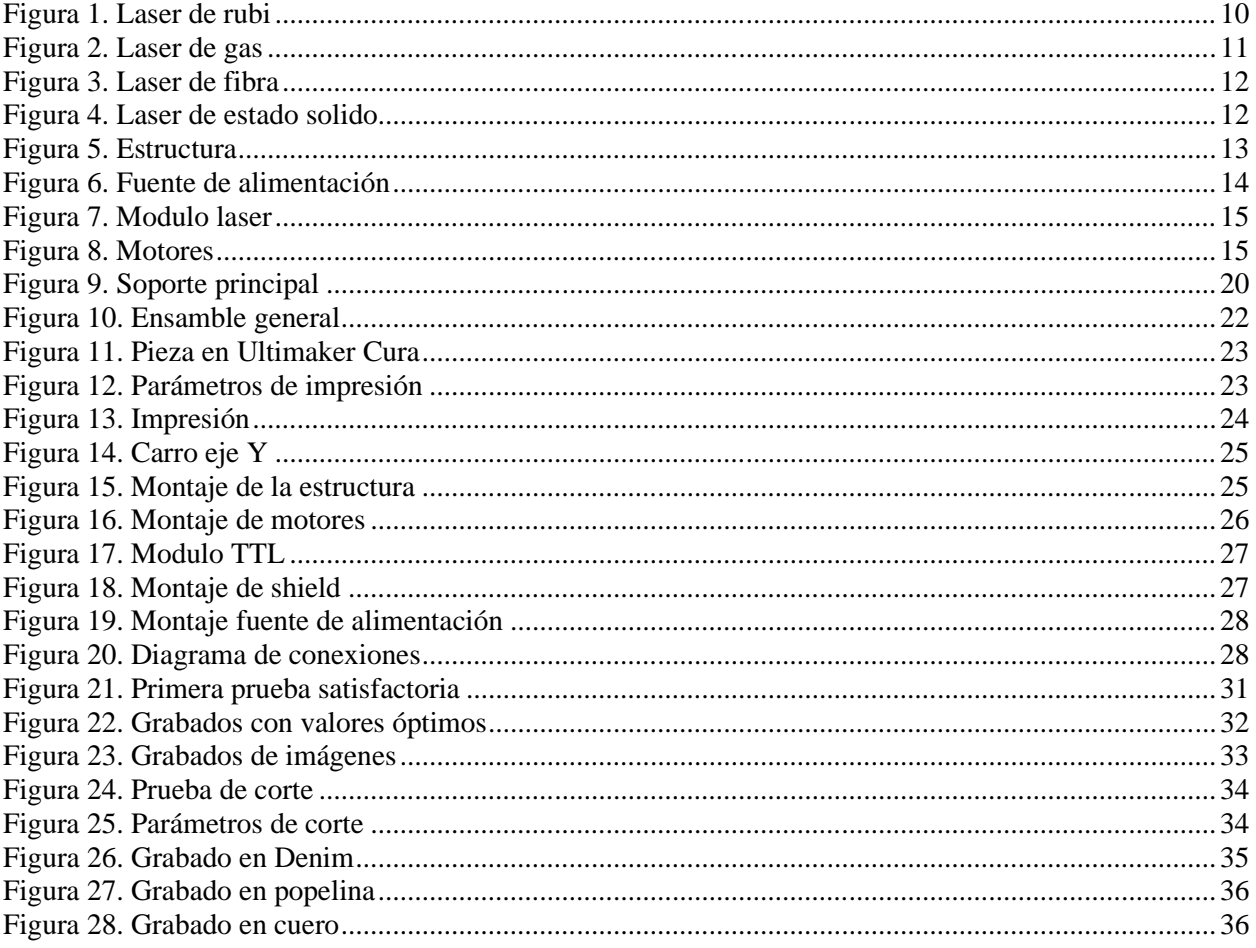

# Listado de Tablas

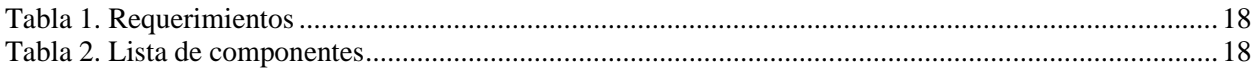

#### **Resumen**

# **DESARROLLO DE UNA MÁQUINA CNC PORTABLE DE CORTE Y GRABADO LÁSER COMO APORTE AL FORTALECIMIENTO DE COMPETENCIAS EN FABRICACIÓN DIGITAL DE LA COMUNIDAD MAKER PASCUALINA**

## **CARLOS ANDRES LOZANO GONZALEZ**

Este trabajo de grado tiene como objetivo principal el desarrollo de una máquina CNC (Control Numérico por Computadora) diseñada específicamente para el grabado y corte láser. Esta máquina se caracteriza por su gran portabilidad, lo que significa que es fácil de transportar y utilizar en diferentes ubicaciones según las necesidades. Además de la portabilidad, se busca lograr un alto nivel de precisión y rendimiento en sus operaciones.

El propósito fundamental detrás del desarrollo de esta máquina CNC es fortalecer las competencias en fabricación digital dentro de la comunidad maker pascualina. La fabricación digital involucra la utilización de tecnologías avanzadas para la creación objetos físicos, y en este caso, la CNC láser es una herramienta clave para desarrollar este proceso. Al disponer una máquina de este tipo al alcance de la comunidad, se promueve la adquisición de habilidades y conocimientos en diseño y producción digital.

El proyecto se inicia con un análisis detallado de los componentes y tecnologías disponibles en el mercado, considerando factores como calidad, costo y disponibilidad. A partir de este análisis, se ha seleccionado una combinación óptima de componentes para construir la máquina CNC láser. El prototipo resultante se someterá a pruebas y ajustes con el fin de optimizar su desempeño en una variedad de materiales y espesores. Se espera que la máquina sea capaz de realizar cortes y grabados con precisión en diversos proyectos de fabricación digital.

Este trabajo no solo contribuye al crecimiento de la comunidad maker pascualina, sino que también representa un avance significativo en la democratización de la tecnología de fabricación digital, al

poner en manos de los entusiastas y estudiantes una herramienta versátil y de alta calidad.

# **Abstract**

# **DEVELOPMENT OF A PORTABLE CNC LASER CUTTING AND ENGRAVING MACHINE AS A CONTRIBUTION TO STRENGTHENING SKILLS IN DIGITAL MANUFACTURING OF THE MAKER PASCUALINA COMMUNITY**

# **CARLOS ANDRES LOZANO GONZALEZ**

The primary objective of this thesis is the development of a CNC (Computer Numerical Control) machine designed specifically for laser engraving and cutting. This machine is distinguished by its high portability, allowing for ease of transport and use in various locations as needed. Beyond portability, it aims to achieve a high level of precision and performance in its operations.

The fundamental purpose behind the development of this CNC machine is to enhance competencies in digital fabrication within the Pascualina maker community. Digital fabrication entails the utilization of advanced technologies for creating physical objects, with laser CNC being a pivotal tool in advancing this process. By making such a machine accessible to the community, it fosters the acquisition of skills and knowledge in digital design and production.

The project commences with a detailed analysis of components and technologies available in the market, considering factors such as quality, cost, and availability. Based on this analysis, an optimal combination of components has been selected to construct the laser CNC machine. The resulting prototype will undergo thorough testing and adjustments to optimize its performance on a variety of materials and thicknesses. It is expected that the machine will be capable of precise cutting and engraving in diverse digital fabrication projects.

This work not only contributes to the growth of the Pascualina maker community but also represents a significant advancement in democratizing digital fabrication technology by placing in the hands of enthusiasts and students a versatile and high-quality tool.

# **Glosario**

**CNC (Control Numérico por Computadora):** Un sistema automatizado que utiliza instrucciones numéricas para controlar maquinaria, como una máquina de corte láser. Permite una fabricación precisa y repetible.

**Grabado láser:** Un proceso que utiliza un rayo láser para marcar o cortar materiales, permitiendo detalles precisos y diseños personalizados. Es ampliamente utilizado en la creación de grabados artísticos y personalización de objetos.

**Portabilidad:** La característica de una máquina o dispositivo que le permite ser fácilmente transportado y utilizado en diferentes lugares según sea necesario. En el contexto de una CNC láser portable, esto implica que la máquina es compacta y ligera, lo que facilita su movilidad.

**Digitalización:** La conversión de información física en datos digitales, como escanear un diseño para usarlo en una máquina CNC láser. Implica la conversión de objetos del mundo real en modelos digitales.

**Espesor:** El grosor de los materiales que pueden ser cortados o grabados con la máquina láser CNC. Diferentes máquinas pueden manejar espesores variados de manera eficiente.

**Comunidad Maker:** Un grupo de entusiastas y creadores apasionados que se dedican a la fabricación, experimentación y diseño de objetos diversos utilizando herramientas y tecnologías de fabricación digital. Su enfoque se basa en la creatividad, la colaboración y la filosofía del "hazlo tú mismo".

**Fabricación digital:** Un enfoque de producción que utiliza tecnologías avanzadas, como impresión 3D, CNC y láser, para crear objetos físicos a partir de modelos y diseños digitales. Este proceso permite una fabricación precisa y personalizada con una amplia gama de materiales.

**GRBL:** Un firmware de código abierto utilizado para controlar máquinas CNC (Control Numérico por Computadora) y máquinas de grabado láser. GRBL interpreta comandos G-Code y los convierte en movimientos precisos de los motores de la máquina, permitiendo el control y la automatización de operaciones de corte y grabado. Este firmware es ampliamente utilizado debido a su simplicidad y eficiencia.

**Arduino Uno:** Una placa de desarrollo de código abierto ampliamente reconocida en la comunidad de makers y electrónica. Esta placa se utiliza para prototipar y controlar una amplia variedad de dispositivos electrónicos, lo que lo convierte en una herramienta esencial para proyectos de electrónica, robótica y automatización.

**Drivers de motores paso a paso:** Circuitos electrónicos que controlan los motores paso a paso. Estos drivers amplifican las señales de control desde un microcontrolador o un sistema de control, permitiendo que los motores paso a paso realicen movimientos precisos y controlados en aplicaciones como impresoras 3D, máquinas CNC y robots.

# **Introducción**

En un mundo donde el láser se ha convertido en una tecnología fundamental para que los estudiantes desarrollen habilidades de fabricación digital esto se debe a su capacidad de precisión y versatilidad para realizar trabajos de corte y grabado en diferentes materiales de una manera muy eficiente.

Las CNC láser portables representan la combinación entre la versatilidad y la precisión de las máquinas CNC de gran tamaño con la movilidad y accesibilidad de las unidades portátiles. Estas máquinas han sido diseñadas para aquellos que buscan la capacidad de llevar a cabo tareas de corte y grabado láser con precisión en diferentes ubicaciones obteniendo trabajos de alta calidad en una amplia gama de materiales.

El resultado esperado de este proyecto es la creación de un prototipo funcional de la máquina CNC para el grabado y corte láser. Para lograr esto, se llevará a cabo un proceso de análisis y selección de componentes, considerando diferentes factores como la calidad, el costo, la durabilidad y la disponibilidad de materiales. Estos componentes se integrarán en un diseño que cumpla con los requerimientos específicos del proyecto.

Una vez construida la máquina, se llevarán a cabo pruebas y ajustes para optimizar su desempeño en una variedad de materiales y espesores. Este proceso de ajuste es esencial para asegurar un funcionamiento óptimo del prototipo en todos sus sistemas y componentes, garantizando que pueda realizar cortes y grabados con precisión.

#### **1. Planteamiento del problema**

### **1.1. Descripción**

La actualidad se caracteriza por avances tecnológicos muy rápidos y una creciente necesidad de personalización en la fabricación de productos, las comunidades maker surgieron como un colectivo clave para dar soluciones innovadoras y la promoción de la creatividad local. Las personas llamadas "makers" buscan constantemente herramientas y conocimientos que les permitan materializar sus ideas en proyectos tangibles. Sin embargo, el acceso a tecnologías avanzadas de fabricación, como los sistemas de corte y grabado láser, puede ser limitado debido a barreras financieras y de conocimiento técnico.

Dentro de la comunidad maker Pascualina, se nota una falta de recursos y oportunidades para desarrollar habilidades en fabricación digital, especialmente en el manejo de máquinas láser. A pesar del entusiasmo y la voluntad de aprender y crear, la carencia de herramientas adecuadas y capacitación específica dificulta la ejecución de proyectos más avanzados y de mejor calidad.

El problema central reside en cómo brindar a la comunidad maker Pascualina acceso a una Máquina CNC portátil de corte y grabado láser, así como las habilidades necesarias para aprovechar al máximo esta tecnología. Además, se busca determinar de qué manera la incorporación de esta máquina y la capacitación correspondiente pueden contribuir al fortalecimiento de las competencias en fabricación digital y a su vez el desarrollo de proyectos más ambiciosos y avanzados por parte de los miembros de la comunidad.

#### **1.2. Formulación**

¿Cómo se puede desarrollar e implementar una Máquina CNC portátil de corte y grabado láser, para fortalecer las competencias en fabricación digital dentro de la comunidad maker Pascualina y superar las limitaciones actuales en términos de acceso a tecnologías avanzadas y habilidades técnicas?

## **2. Justificación**

La creciente importancia de la fabricación digital en el panorama tecnológico actual resalta la necesidad de proporcionar a las comunidades locales herramientas y conocimientos que les permitan fomentar su creatividad e innovación. En este contexto, el desarrollo de una Máquina CNC portable de corte y grabado láser y su integración en la comunidad maker Pascualina representa una contribución significativa.

La tecnología de corte y grabado láser ofrece muchas posibilidades en términos de diseño y fabricación que promueve realizar una amplia variedad de proyectos de una manera más fácil y rápida comparado con otras herramientas de fabricación digital como lo puede ser la impresora 3D que tiene una desventaja la cual su es tiempo de trabajo más elevado.

El desarrollo de la CNC laser contribuye a las habilidades en fabricación digital de los integrantes de la comunidad, dichas habilidades son altamente valoradas en la actualidad en la industria. Fortalecer las capacidades de los integrantes atreves de este desarrollo los prepara para competir de una mejor manera en el mercado laboral.

# **3. Objetivos**

# **3.1. Objetivo general**

Construir una maquina CNC de código abierto para corte y grabado láser, que permita el acercamiento de estudiantes a este tipo de tecnologías de fabricación digital y prototipo rápido

## **3.2. Objetivos específicos**

Seleccionar los componentes de los sistemas mecánicos y eléctricos necesarios, incluyendo motores, perfiles, tornillos, electrónica de control y el módulo láser.

• Ensamblar las piezas mecánicas y estructuras para garantizar una correcta alineación y funcionamiento e instalar los componentes electrónicos y realizar sus respectivas conexiones cableadas.

• Realizar pruebas de ejercicios de corte y grabado en distintos materiales para posteriormente realizar ajustes garantizar la calidad y precisión en los resultados.

# **4. Marco teórico**

# **4.1. ¿Qué es una maquina CNC laser?**

"Láser" es un acrónimo de "Amplificación de luz por emisión estimulada de radiación", es básicamente sólo luz altamente enfocada y amplificada.

Una máquina láser CNC (Control Numérico por Computadora) es un dispositivo que realiza un proceso de corte y grabado asistido por un ordenador, que puede ser utilizado a nivel particular o en la industria para cortar, grabar, marcar o realizar diferentes tipos de trabajos en diversos materiales. Estas máquinas emplean un rayo láser altamente concentrado y preciso para realizar operaciones con alta precisión y calidad en comparación con métodos tradicionales de corte y grabado.

# **4.2. Historia del laser**

El láser tuvo sus inicios con Albert Einstein en 1917, quien predijo la "emisión estimulada", base de su funcionamiento del láser. en 1939, el científico Valentin Fabrikant formuló la teoría propuesta por Einstein para amplificar la radiación Charles Townes implementó esto en 1950 que lo hizo merecedor del premio Nobel. Para el año de 1959, Gordon Gould propuso la emisión estimulada para amplificar la luz. Es quien introduce la palabra LÁSER, acrónimo de "amplificación de luz por emisión estimulada de radiación" para describir un resonador óptico capaz de generar luz de manera coherente. Cuando se conoció el principio de la tecnología láser, el desarrollo se aceleró repentinamente. Theodore Maiman construyó el primer láser de rubí y se utilizó en oftalmología. Especialmente en medicina, la invención se convirtió rápidamente en un todoterreno y mostro el camino para la era de la cirugía mínimamente invasiva.

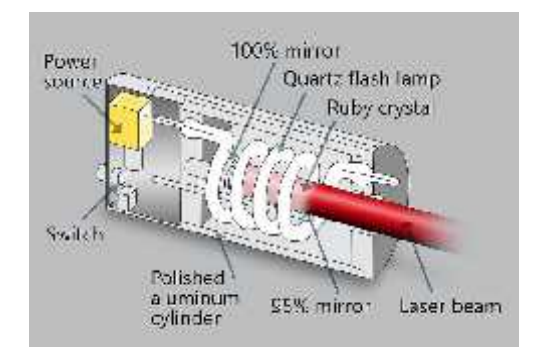

*Figura 1. Laser de rubi*

Fuente: https://www.troteclaser.com/es-co/ayuda-y-asistencia/centro-de-ayuda/historia-de-la-tecnologia-laser

En 1964, Kumar Patel inventó el primer láser de CO2, con una alta potencia de haz y, por lo tanto, apto para uso industrial. Desde entonces, se han cortado, perforado, marcado o soldado metales con este láser. Incluso hoy en día, los láseres de CO2 son una parte indispensable de la producción moderna, más de 50 años después de su descubrimiento. En 1967, los británicos fueron pioneros en el corte de metales por chorro de oxígeno asistido por láser. En la década de 1970, esta tecnología fue puesta en producción para cortar titanio en aplicaciones aeroespaciales. Al mismo tiempo, se adaptaron láseres de CO2 para cortar elementos no metálicos, como el textil, ya que eran absorbidos por los metales.

Ya para finales de los 90, específicamente para 1998, se crean láseres de un tamaño mucho menor que la longitud de onda que emiten. Gracias a esto nano láseres se usan en medicina (dermatología, termoterapia, cosmética), espectrometría de masas, y en la industria para marcar, soldar, cortar metales con alta precisión y en aplicaciones que van desde procesamiento de datos, hasta la trasmisión de señales ópticas.

#### **4.3 Tipos de laser**

#### **4.3.1 Láseres de gas**

El láser de dióxido de carbono, también conocido como láser de gas o láser de CO2, es un tipo de láser que comenzó a utilizarse en el año 1964, y en la actualidad se caracteriza por utilizar una mezcla de CO2 que es estimulada eléctricamente para crear una diferencia de energía entre los niveles de energía del gas. Cuando los átomos de gas excitados vuelven a su estado de menor energía, emiten fotones de luz láser. El haz láser generado se refleja y enfoca a través de un sistema de espejos y lentes para dirigirlo hacia el material a procesar. Aunque es sus inicios carecía de potencia para cortar metales, actualmente gracias a los avances tecnológicos tiene gran desempeño tanto en materiales metálicos como en no metálicos. Tiene una longitud de onda de 10,6 micrómetros. El corte por láser con gas también utiliza nitrógeno obteniendo muy buenos resultados, pero se debe tener cuidado de que el nitrógeno sea puro de lo contrario oxidara los metales.

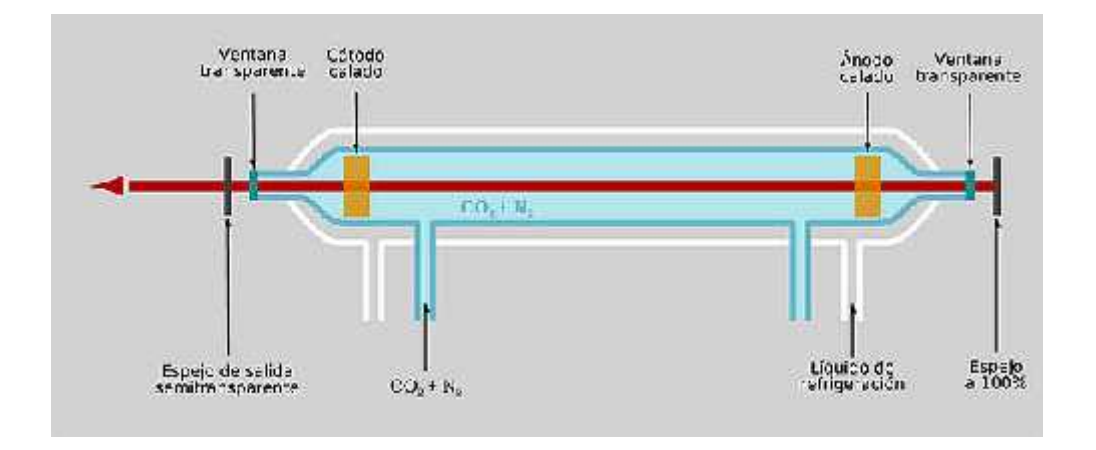

*Figura 2. Laser de gas*

Fuente: https://es.wikipedia.org/wiki/L%C3%A1ser\_de\_di%C3%B3xido\_de\_carbono

#### **4.3.2 Láser de Fibra**

En un láser de fibra, la luz láser se genera en un diodo láser y se transmite a través de una fibra óptica, que actúa como un "medio de guía de onda". Dentro de la fibra, la luz láser se amplifica y se enfoca en el punto de procesamiento. En aplicaciones de corte, la alta densidad de potencia del láser de fibra funde o vaporiza el material, creando un surco de corte. Para el grabado, el láser de fibra controla la potencia y la velocidad para crear marcas en la superficie. tiene una longitud de onda de 1,064 micrómetros. La mayor ventaja que ofrece el láser de fibra es que tiene una vida útil mucho más larga que la de los dos tipos de corte anteriores, de unas 25.000 horas. También requiere muy poco mantenimiento y, en caso de necesitar piezas de repuesto, son muy baratas.

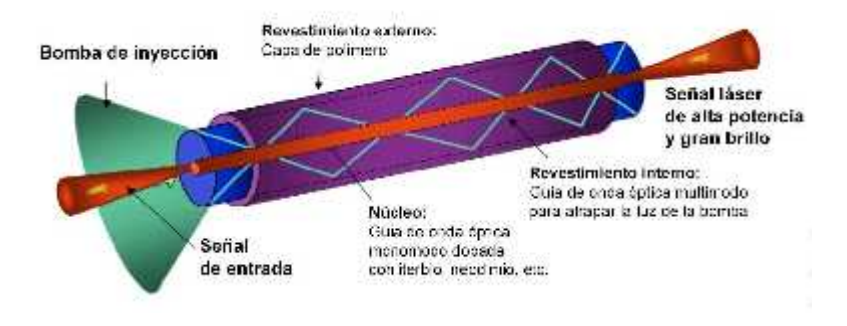

*Figura 3. Laser de fibra*

Fuente: https://ferrosplanes.com/laser-fibra-ventajas/

# **4.3.3 Láser de cristal**

En un láser de estado sólido, el medio activo es un cristal o cerámica dopada con iones de neodimio (Nd). Estos cristales forman parte del grupo de los de estado sólido y permiten un corte de altísima potencia. Puede utilizarse tanto con metales como con no metales. El funcionamiento es el siguiente los átomos de neodimio son excitados por una fuente de energía, como un láser de diodo, para crear una inversión de población en el medio esto se refiere a generar una condición donde más átomos o iones están en estados de energía más altos que en estados de energía más bajos, lo que es esencial para la generación y amplificación del láser. Cuando los átomos de neodimio vuelven a su estado de menor energía, liberan luz láser. Los espejos reflectantes en los extremos del cristal o cerámica generan un efecto de retroalimentación, amplificando el haz láser. Los láseres de estado sólido son utilizados para aplicaciones de corte y grabado de alta precisión en materiales duros.

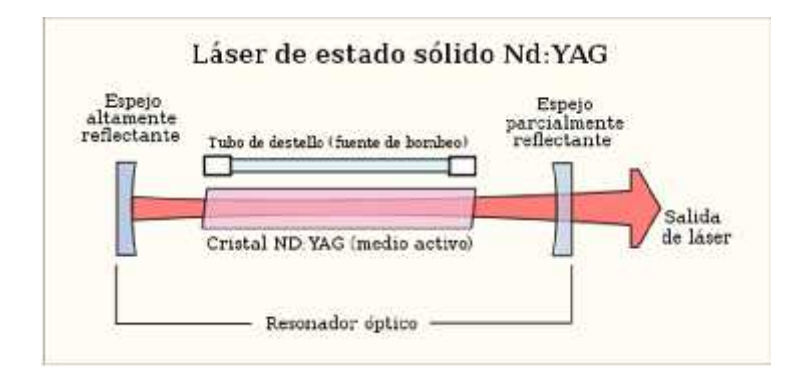

*Figura 4. Laser de estado solido*

Fuente: https://es.wikipedia.org/wiki/Construcci%C3%B3n\_de\_l%C3%A1seres

# **4.4 Sistemas**

# **4.4.1 Estructura**

La estructura de una CNC laser está formada por los elementos como el marco y la base, en la parte superior descansa los otros elementos de la máquina, se convierte en una parte es muy importante porque su rigidez y estabilidad depende en gran medida de la precisión del resultado. desarrollando estos equipos los materiales utilizados en la construcción han cambiado con el tiempo, pero hoy en día, el aluminio predomina debido a su bajo peso, resistencia y facilidad de montaje.

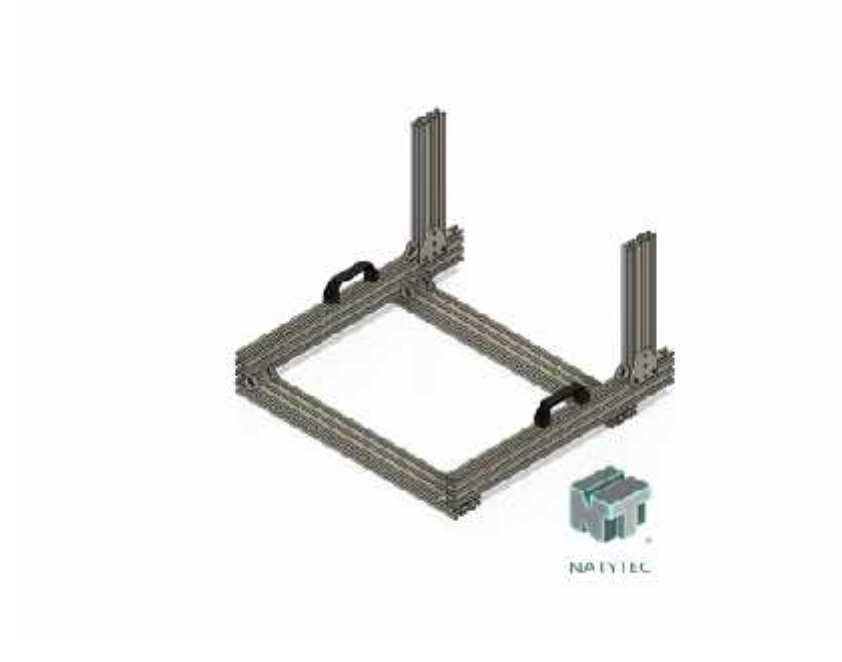

*Figura 5. Estructura*

Fuente: https://natytec.com.mx/shop/paquetes-mecanica/estructura-perfil-aluminio-cnc-g11/

#### **4.4.2 Mecánico o movimiento**

El sistema de mecánico está formado por un conjunto de piezas que son requeridas para el control del movimiento, desplazándose en los ejes Y y X. Los elementos más usados son las varillas lisas, rodamientos, varillas roscadas, perfiles de aluminio, ruedas excéntricas, correas y poleas.

# **4.4.3 Electrónico**

# **4.4.3.1 Fuente de alimentación**

La fuente de alimentación es importante para el funcionamiento de una CNC laser, la fuente tiene la función de transformar la corriente alterna que se recibe en las redes públicas, a corriente continua que alimenta a la placa electrónica base, los motores Nema y el módulo laser.

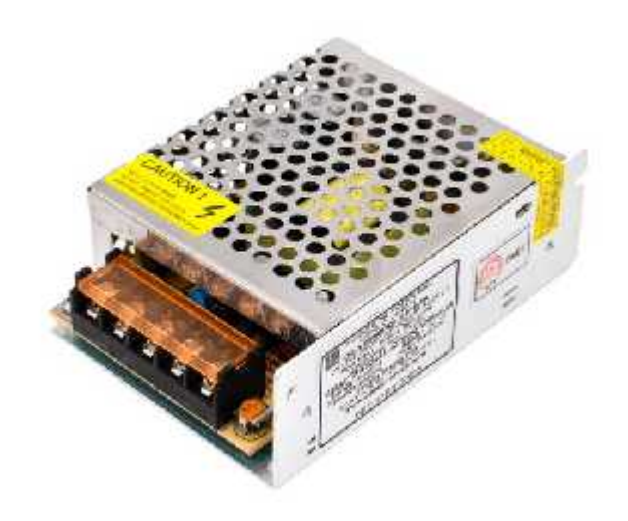

*Figura 6. Fuente de alimentación*

Fuente: https://ja-bots.com/producto/fuente-conmutada-12v-5a/

# **4.4.3.2 Placa electrónica base**

La placa electrónica base en una CNC láser es esencial para el control y operación efectivos de la máquina. Su función principal es traducir las instrucciones del software en acciones físicas controlando los motores y el módulo laser para coordinar todos los aspectos del corte y el grabado para lograr los resultados deseados de manera segura y eficiente.

#### **4.4.3.3 Modulo laser**

El módulo láser en una CNC láser desempeña un papel crucial en la generación y control del haz láser utilizado para realizar operaciones de corte y grabado en materiales. Este componente es responsable de emitir el rayo láser, controlar su potencia y modulación, y dirigirlo con precisión hacia la superficie del material a procesar.

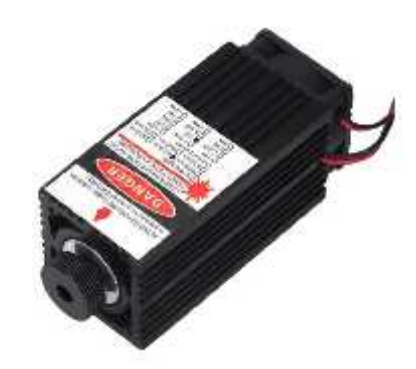

*Figura 7. Modulo laser*

Fuente:https://roostech.co/laser/cnc-diy/modulo-laser-2500mw-450nm-azul-grabado-y-corte-por-laser-modulo-ttl/

# **4.4.3.4 Motores paso a paso**

Estos motores convierten señales eléctricas en movimientos angulares discretos, lo que permite a la máquina CNC posicionar con precisión el cabezal láser en las coordenadas específicas requeridas para cortar o grabar el material.

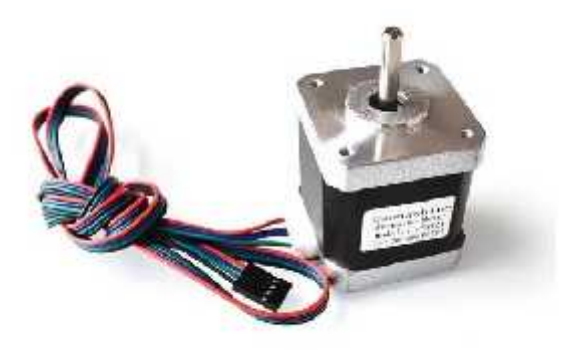

*Figura 8. Motores*

Fuente: https://electronilab.co/tienda/motor-paso-paso-nema-17-41-66-oz-in-200-pasosvuelta/

#### **5. Metodología**

# **5.1 Tipo de proyecto**

La estrategia metodológica de este proyecto será de tipo experimental, ya que consiste en el diseño y construcción de un prototipo una CNC laser que después se su proceso de diseño y ensamble contará con una etapa de pruebas de funcionamiento donde habrá la posibilidad de realizar reajustes o rediseños.

#### **5.2 Método**

Para dar inicio al proyecto se pretende cubrir las necesidades, se debe tener en cuenta todo lo que es necesario para el ensamble de una maquina laser ya que esta cuenta con la combinación de diferentes sistemas y a su vez partes como lo son la estructura mecánica, el sistema eléctrico/electrónico y la configuración del firmware que se unen para llevar a cabo para cumplir la función final de la maquina laser. En ese orden de ideas, se inicia por la parte estructural y mecánica del proceso que se encargará de sostener toda la parte funcional de la máquina, como se pretende obtener un diseño simple, funcional y de bajo costo se opta por un diseño monobrazo para cumplir con requerimientos de la máquina.

Se procederá a seleccionar los componentes eléctricos y electrónicos como lo son los motores, modulo laser y la electrónica de control para lo cual se hará un análisis de las dimensiones y área de trabajo de la máquina, posteriormente se selecciona los componentes mecánicos restantes como lo es el sistema de transmisión de movimiento y a la tornillería para su ensamble. Una vez seleccionado todos los componentes estructurales, mecánicos y electrónicos, se realiza el diseño y modelado 3D de las piezas necesarios para hacer el ensamble de todos los sistemas y componentes, dichas piezas se fabricarán en impresión 3D para disminuir los costos y por su facilidad en prototipo rápido.

Una vez instalados todos componentes, se configura el firmware partiendo de un código abierto adaptándolo a las necesidades y parámetros requeridos. Y por último teniendo la maquina en funcionamiento se procede a realizar pruebas en diferentes materiales y espesores para verificar el funcionamiento óptimo de la maquina y si se presenta problemas se realiza un proceso de rediseño o selección de componentes según se requiera.

# **5.3 Instrumentos de recolección de información**

# **5.3.1 Fuentes primarias.**

Para la organización de esta etapa es necesario contar con las teorías relacionadas con la

temática de corte y grabado laser, las cuales son posibles de encontrar en distintas fuentes, dentro de las cuales destacan libros, escritos e informes cuyo contenido esté relacionado con este proyecto.

Se usaron como fuentes de información primaria y con veracidad:

Revista virtual de investigación Scielo.

Revista virtual de investigación Ciencia Latina.

Repositorio Instituto Politécnico Nacional.

# **5.3.2 Fuentes secundarias.**

Como fuentes secundarias, podrían obtenerse las apreciaciones que no salgan de fuentes de primera mano cómo lo son blog, foros de comunidades Maker y sitios de acceso libre a archivos STL.

- **Thingiverse**
- Spainlabs.com
- V1 Engineering
- GrabCAD

# **6. Resultados**

# **6.1 Lista de requerimientos**

El primer es establecer la lista de requerimientos de la máquina donde se describe las especificaciones deseadas y exigidas, siendo la especificación exigida, aquella sin la cual la máquina pierde su función, y la deseada, toda aquella que, sin ser estrictamente necesaria, mejoraría algunos aspectos de la máquina.

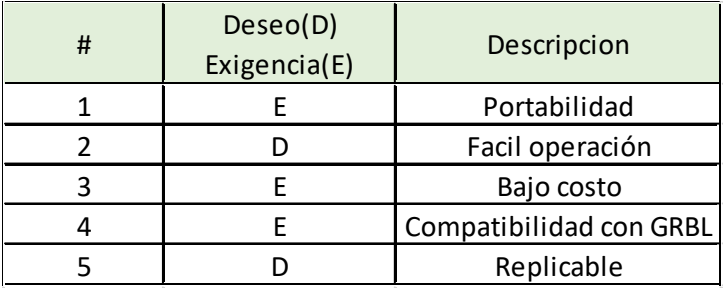

*Tabla 1. Requerimientos*

Fuente: Propia

#### **6.2 Lista componentes**

Una vez establecidos los requerimientos de la tabla anterior de la maquina se procede a seleccionar todos los componentes tanto para la estructura, el sistema mecánico y el electrónico. En la siguiente tabla de presenta los componentes seleccionados con la justificación de su selección**.**

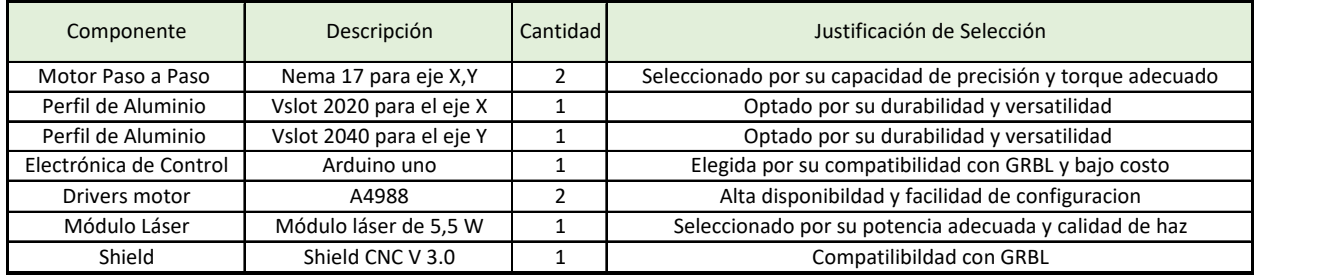

*Tabla 2. Lista de componentes*

Fuente: Propia

### **6.3 Diseño CAD**

Para el desarrollo del modelo tridimensional del prototipo, se utiliza el software Autodesk Fusion 360. Este software es una herramienta versátil ampliamente adoptada tanto por profesionales como por entusiastas del diseño. Fusion 360 es muy útil para la creación de modelos 3D porque permite la visualización de diseños, simulación de movimientos y generación de instrucciones de fabricación lo que permite realizar modelos complejos y compararlos con la realidad de manera fácil.

#### **6.3.1 Diseño piezas impresas**

El diseño de las piezas impresas para el proyecto se llevó a cabo mediante un enfoque colaborativo y eficiente. Se tomaron como punto de partida modelos previamente desarrollados y disponibles en plataformas de diseño 3D, como Thingiverse y otras páginas similares. Esta estrategia permitió optimizar el proceso de diseño y acelerar la implementación del prototipo de la máquina CNC láser portable.

Se evaluó detenidamente los modelos de referencia para diseñar en base a ellos realizando ajustes según las necesidades específicas del proyecto. Se prestaron especial atención a factores como la integración de componentes mecánicos, la durabilidad de las piezas y la precisión en las dimensiones. Además, se consideraron mejoras en términos de facilidad de ensamblaje e impresión. Este enfoque de diseño basado en modelos de referencia permitió aprovechar la experiencia y el conocimiento colectivo de la comunidad maker y agilizó el desarrollo de las piezas impresas necesarias para la máquina CNC láser.

La primera pieza que se diseño fue el soporte principal que tiene como función soportar todo de la maquina y dar estabilidad a la misma. Se diseño para que ajuste en el perfil Vslot 2040 del eje Y, dicho soporte se fija al perfil a través de tornillo M5\*30 a su vez tiene perforaciones para el montaje de la fuente de poder.

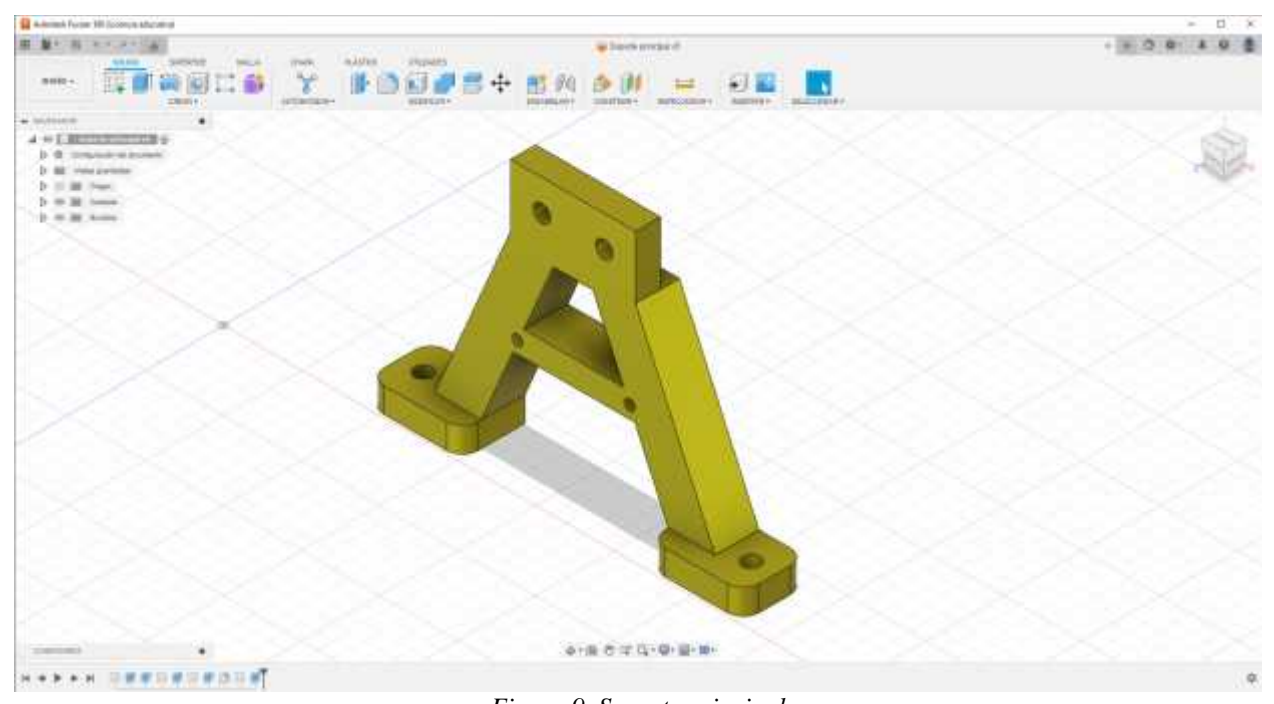

*Figura 9. Soporte principal* Fuente: Autodesk Fusion 360

Luego, se procedió a diseñar las piezas del eje Y, compuestas por dos piezas. La pieza inferior se ensambla el motor del eje X, mientras que la pieza superior se une al perfil V-slot 2020 del eje X. Ambas piezas se conectan mediante espaciadores cilíndricos y se aseguran con tornillos M5\*40 para garantizar la rigidez de la estructura. Entre estas dos piezas, se ensamblan las ruedas que permiten el desplazamiento sobre el eje Y.

Después se procede a diseñar las piezas del eje X, la primera es el soporte del motor que cuenta con cuatros perforaciones para realizar la fijación del motor con tornillos M3\*20. La segunda pieza es el acople de la polea, que se ensambla en el extremo opuesto del perfil V-slot 2020 con el propósito de establecer la transmisión de movimiento a través de una correa dentada.

Se procede con el diseño del carro del eje X, destinado a montar el módulo láser y a ensamblar las ruedas que permiten su movimiento a lo largo del perfil V-slot 2020. El montaje del módulo láser se lleva a cabo mediante tornillos M3\*20, los cuales se fijan a una pieza denominada "soporte láser". Esta pieza cuenta con ranuras que permiten ajustar la altura del módulo láser. Asimismo, el soporte láser se asegura al carro mediante tornillos M5\*20.

Finalmente, se procede al diseño del soporte del Arduino, una pieza diseñada para alojar la placa controladora Arduino Uno, junto con la shield CNC y los drivers. En esta pieza, se realizaron perforaciones para que coincidan con las ubicadas en el Arduino. El soporte del Arduino se ajusta a las partes inferior y superior del eje X mediante tornillos M5\*30.

#### **6.3.2 Ensamble**

El ensamblaje se llevó a cabo en Autodesk Fusion 360, donde se integraron tanto las piezas diseñadas específicamente para el proyecto como componentes comerciales disponibles en GrabCAD. Este proceso de ensamblaje fue esencial para la creación del prototipo de la máquina CNC láser portable.

Las piezas diseñadas se ajustaron y se conectaron cuidadosamente en el entorno de diseño de Fusion 360, asegurando una correcta alineación y funcionalidad. Además, las piezas comerciales descargadas de GrabCAD, como las ruedas, el motor, la polea y la placa Arduino, se incorporaron de manera precisa en el ensamblaje. Esto permitió crear una representación tridimensional completa de la máquina CNC láser, teniendo en cuenta la interacción y el ensamblaje de cada componente.

El uso de Fusion 360 como plataforma de ensamblaje proporcionó una visión integral de cómo todas las partes se relacionaban y trabajaban en conjunto para lograr un funcionamiento óptimo de la máquina CNC láser. Este proceso permitió verificar la viabilidad del diseño, identificar posibles ajustes y, en última instancia, llevar el prototipo a la etapa de construcción.

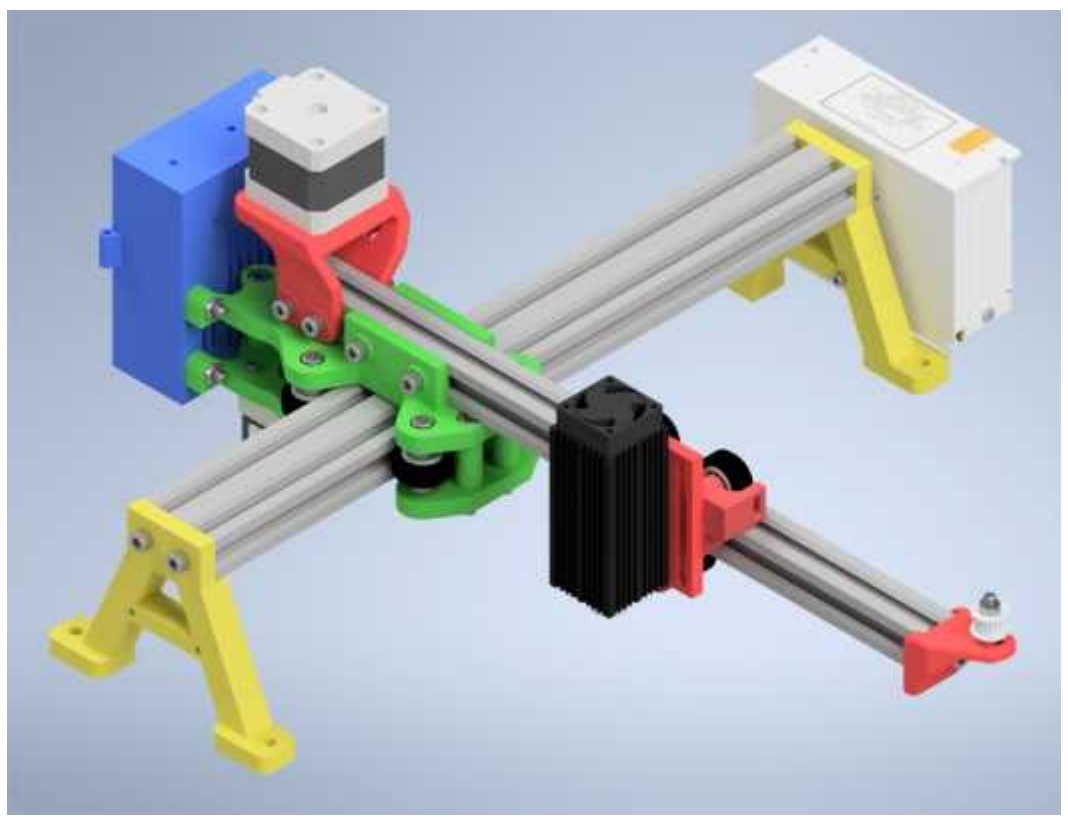

*Figura 10. Ensamble general* Fuente: Fusion 360

# **6.4 Impresión 3D**

Para el proceso de impresión 3D, se ha elegido el software Ultimaker Cura debido a que es gratuito y una serie de características destacadas. Ultimaker Cura se destaca en el mundo de la impresión 3D gracias a su interfaz de usuario intuitiva, su amplia compatibilidad con diversas impresoras 3D, la disponibilidad de perfiles preconfigurados para distintos materiales que facilitan la configuración inicial y su capacidad para personalizar de manera avanzada los parámetros de impresión, lo que permite a usuarios con experiencia optimizar la calidad y la eficiencia de sus impresiones de manera detallada y también brinda actualizaciones frecuentes y mejoras continuas, lo que garantiza que se mantenga al día con las últimas tecnologías y necesidades de los usuarios, ofreciendo nuevas funciones y mejoras de rendimiento de manera regular. Esto lo convierte en una herramienta versátil y poderosa que satisface las necesidades tanto de principiantes como de usuarios avanzados en el campo de la impresión 3D.

**IF** It her terms  $\alpha$  . . . . **Ultimaker Cura** 亜 ы.  $\bullet$  seems. **英**Mitten  $\mathbf{B} - \mathbf{A}$  where  $\Delta$ **ASABI** ÷ ä 5 亩 à. ä  $00000$ 

En la siguiente imagen se ve como es la interfaz de Ultimaker Cura tomando ejemplo una pieza de la máquina.

*Figura 11. Pieza en Ultimaker Cura*

Fuente: Ultimaker Cura

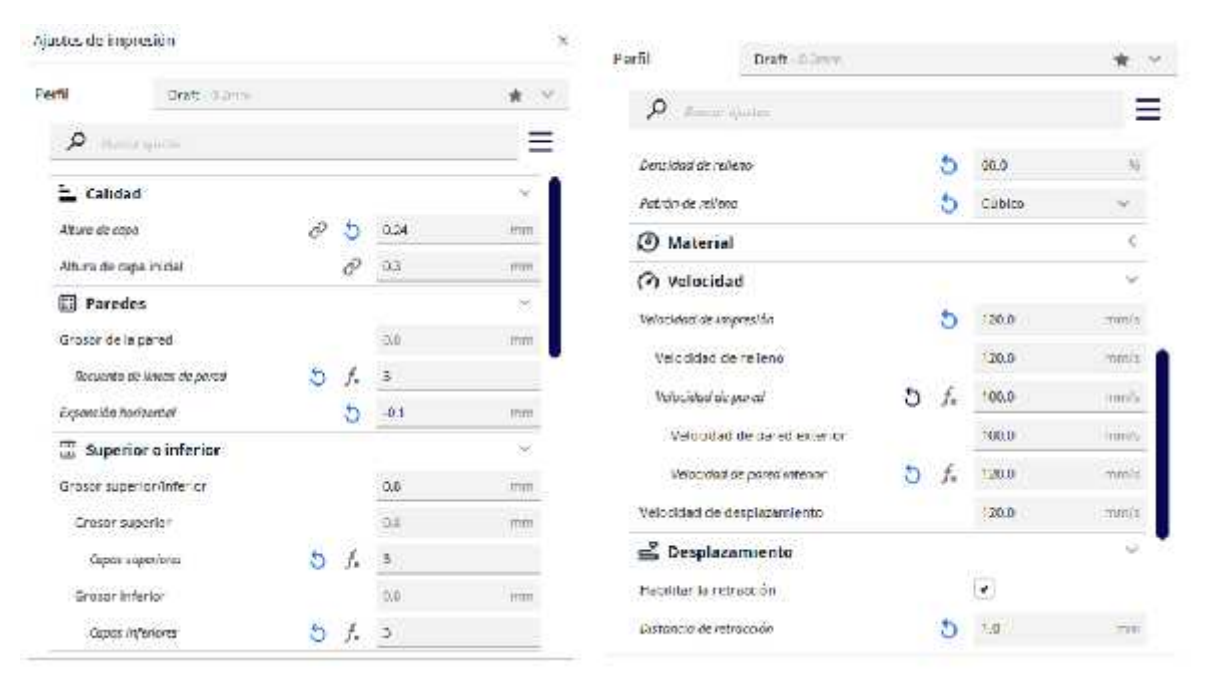

*Figura 12. Parámetros de impresión*

Fuente: Ultimaker Cura

En la figura 11 se observa los parámetros de impresión que se utilizaron en todas las piezas de la maquina y dichas piezas se imprimieron con filamento PLA de 1.75 mm de diámetro en la impresora Sovol SV01 que cuenta con una boquilla de 0.4 mm.

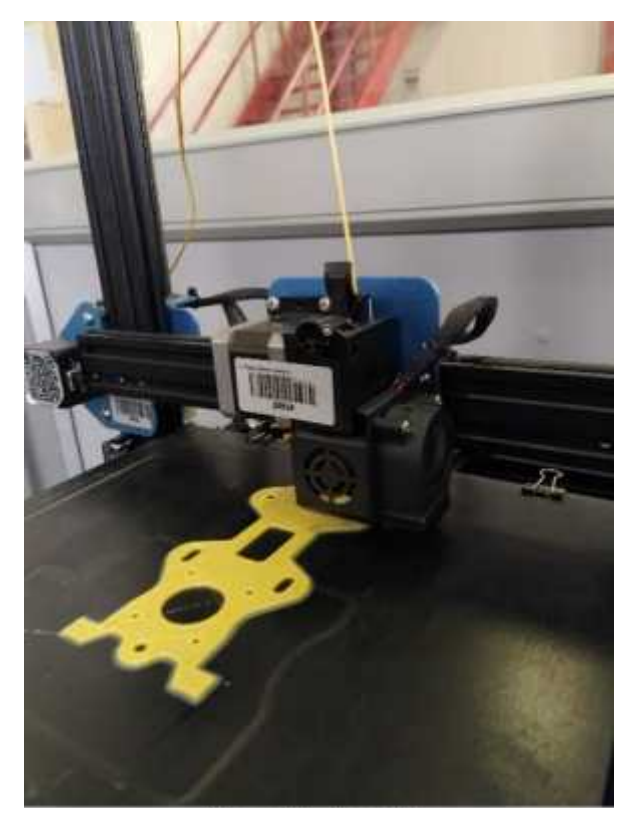

*Figura 13. Impresión* Fuente: Propia

# **6.5 Montaje**

# **6.5.1 Estructura**

El primer paso del montaje de la CNC laser es la estructura que consta principalmente del perfil Vslot 2040 del eje Y, el perfil Vslot 2020 del eje X y los soportes principales impresos, los cuales es ensamblan en los extremos del perfil del eje Y con tornillos M5\*20. Posteriormente se ensambla el carro móvil del eje Y que se conforma de la parte superior e inferior espaciados por medio de los separadores y luego se instalan la ruedas; dicho se carro móvil se ensambla en el perfil Vslot 2040.

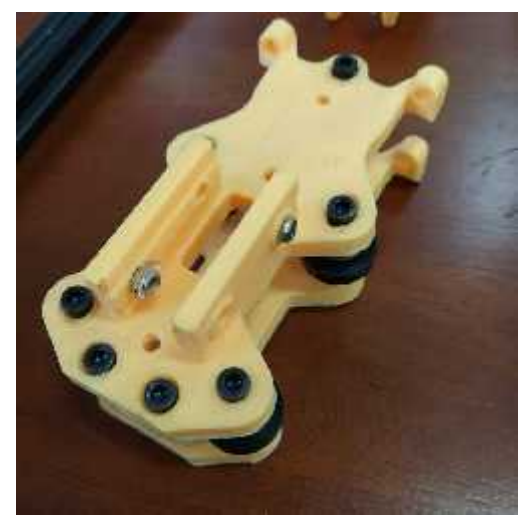

*Figura 14. Carro eje Y* Fuente: Propia

Luego se realiza el montaje del carro del láser ensamblando las ruedas a la pieza impresa por medio de tornillos M5 y unos espaciadores de 6mm para dar la separación adecuada, en el caso de la rueda inferior tiene una tuerca excéntrica para ajustar el movimiento suave de carro.

Posterior a lo anterior de ensambla el acople de la polea y el soporte del motor, el acople de la polea de ajusta al perfil con un tornillo M5\*20 y el soporte del motor de fija al perfil con cuatro tornillos M5\*12 y tuercas en T.

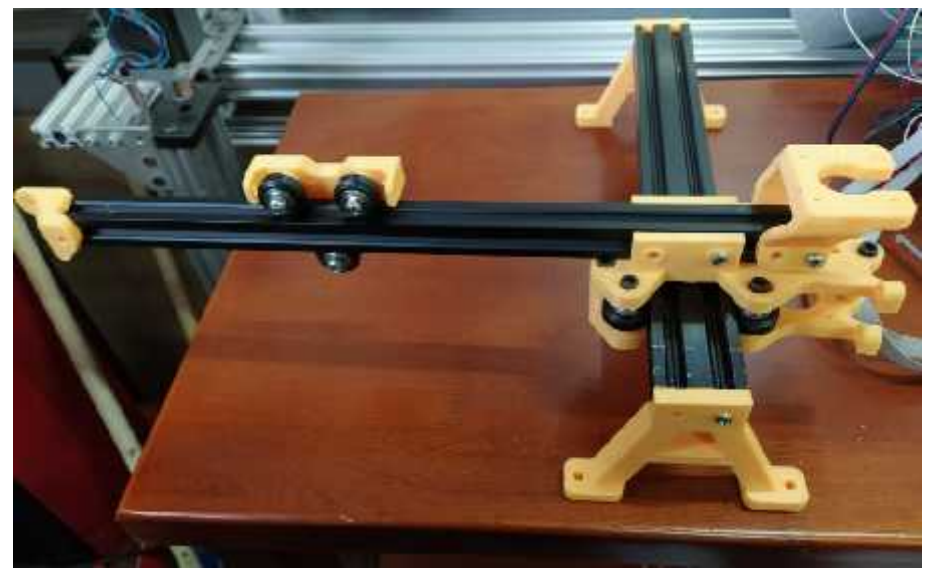

*Figura 15. Montaje de la estructura*

Fuente: Propia

### **6.5.2 Sistema mecánico**

Después de realizar el ensamble de la estructura, se procede a ensamblar el sistema mecánico que conforma de los motores y los sistemas de transmisión. Se utilizan dos motores Nema 17, uno para cada eje (X, Y) a su vez en el eje de cada motor se acopla una polea dentada de 20 dientes en donde engrana una correa GT2. El motor del eje Y se acopla a la parte inferior del carro y los extremos de la correa se fijan en cada extremo del perfil por medio de tornillos M5 y tuercas en T. En el eje X, cada extremo de la correa dentada se sujetan al carro por medio abrazaderas plásticas.

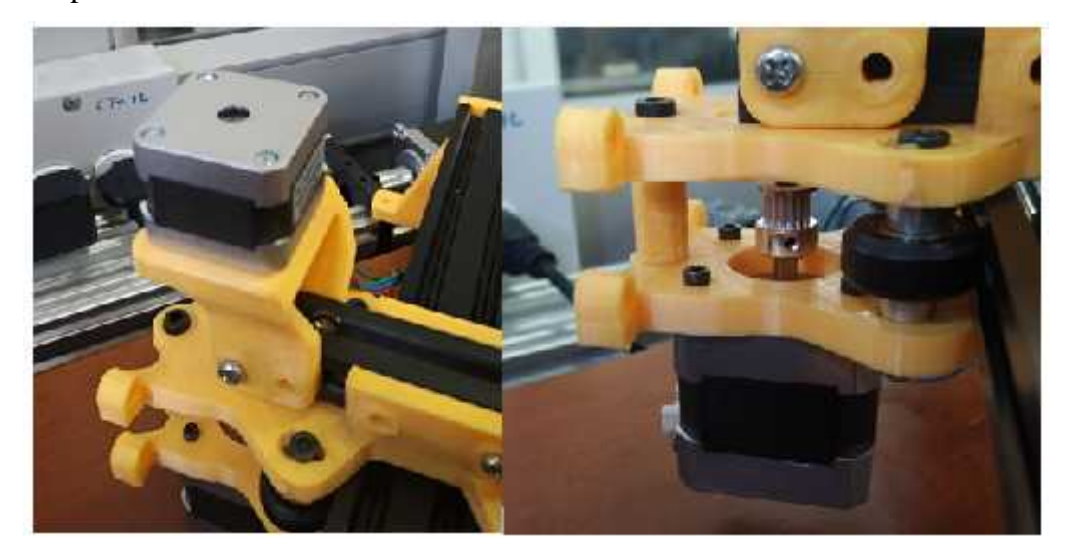

*Figura 16. Montaje de motores* Fuente: Propia

# **6.5.3 Sistema electrónico**

Por último, se realiza el montaje del sistema electrónico que comprende el montaje con sus conexiones de la placa Arduino, fuente de poder, shield CNC y modulo laser. El módulo laser consta de dos salidas, una para el ventilador y la otra para la laser en sí, estos se conectan a las salidas del módulo TTL por consiguiente se conectan los 12V de entrada del módulo TTL a los 12V de la shield CNC luego se conecta la señal TTL a los pines End stop del Z-.

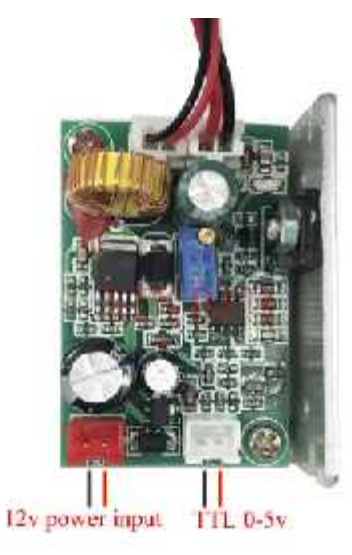

*Figura 17. Modulo TTL*

Fuente: https://es.aliexpress.com/item/32559183201.html

Después se procede a conectar los motores a shield, se conectan los drivers en los puertos del eje X y Y para luego conectar los cables del motor en su respectivo eje. En cada eje se conectan tres jumpers para modificar la resolución de los pasos a un dieciseisavo de paso.

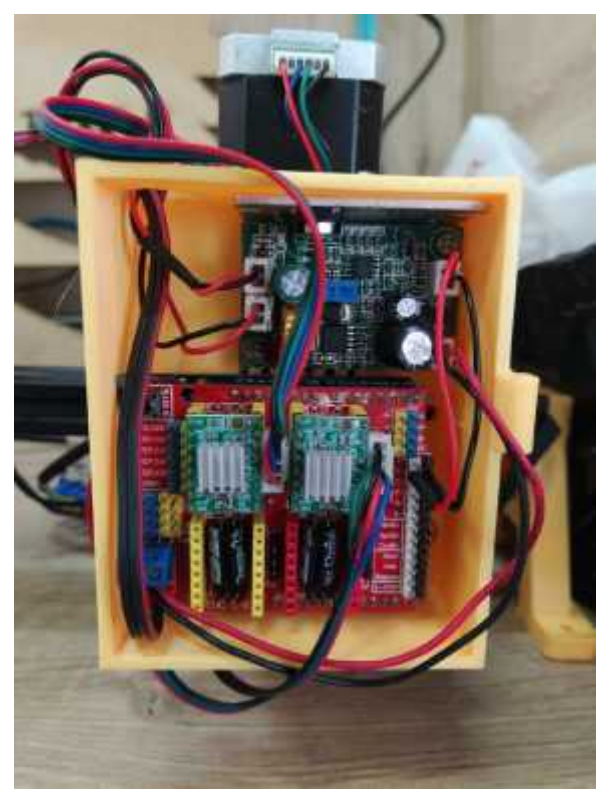

*Figura 18. Montaje de shield*

Fuente: Propia

El ultimo componente del sistema electrónico es la fuente de poder, la cual se conecta de la siguiente manera. El cable de poder el cual consta de tres cables, la línea, el neutro y la puesta tierra luego de identificar cada uno de ellos se procede a conectar tal como se muestra el diagrama de dicha fuente, la cual tiene dos salidas DC, positiva y negativa y estas se conectan al positivo y negativo de la shield. Toda esta conexión se muestra en la siguiente imagen.

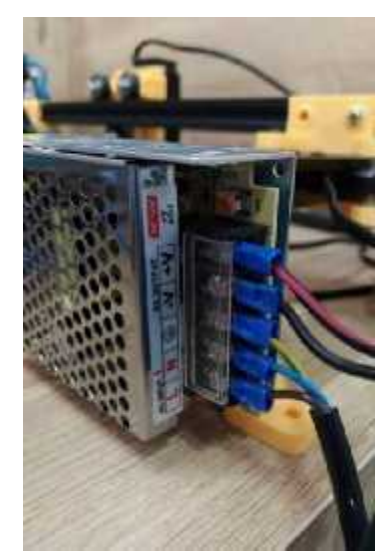

*Figura 19. Montaje fuente de alimentación*

Fuente: Propia

En la siguiente imagen se muestra todo el diagrama de conexión del sistema electrónico.

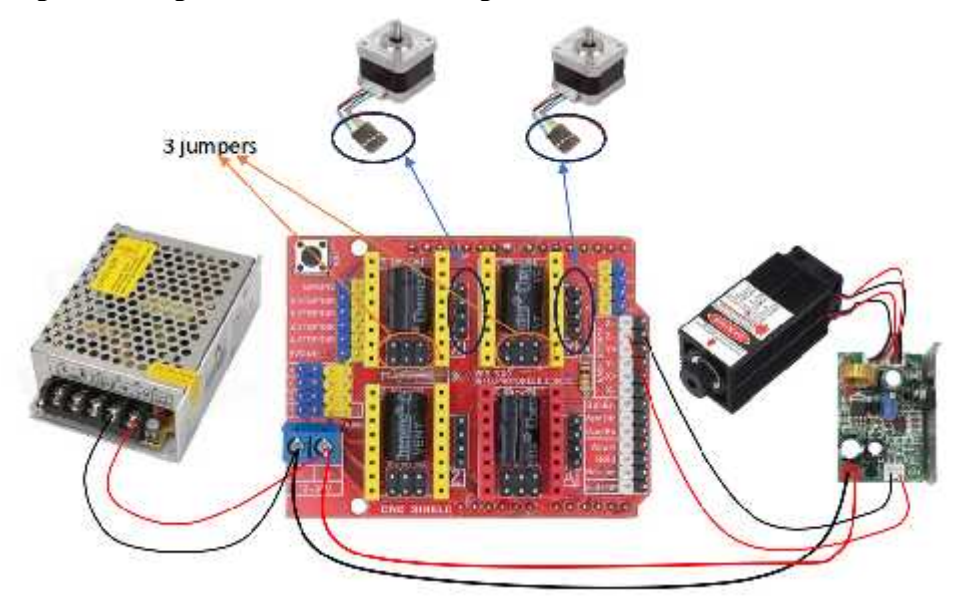

*Figura 20. Diagrama de conexiones*

Fuente: Propia

#### **6.5.4 Rediseño y ajustes**

Al momento del montaje las piezas del soporte del motor y la parte superior del eje Y se fracturaron en dos ocasiones cada una debido al esfuerzo y estaban impresas en PLA por ende se tomó la decisión imprimirlas nuevamente en ABS que es un material más resistente y esto resolvió el problema.

Por otro lado, la pieza del carro del eje X se fracturo en la parte donde se sujetan los extremos de la correa dentada y se procede a realizar un rediseño en la pieza aumentando el espesor en esa área, luego de esto se procede a imprimir en el mismo material de PLA para verificar que estas modificaciones hayan funcionado.

#### **6.6 Configuración del firmware**

Para este procedimiento primero se descarga el GRBL de GitHub ya que es un código abierto, está disponible de manera gratuita. Una vez descargado, se sube al Arduino uno; este firmware es estándar por lo cual se debe configurar los parameros a las necesidades de la maquina teniendo en cuenta la referencia de los motores y las poleas. Para modificar estos parámetros se utiliza el software de código abierto Universal Gcode Sender y también se puede realizar en el software GRBL Laser en cualquiera de los dos softwares se puede controlar los movimientos de la CNC.

El primer parámetro a modificar es los pasos por milímetro (step/mm) que indica cuantos pasos debe dar el motor para avanzar un milímetro, este para varía según el número dientes de la polea para calcular este valor se realiza el siguiente procedimiento: Primer se marca con un lápiz en el perfil la ubicación inicial del carro, luego en el software le indicamos que se mueva 10mm y marcamos posterior a esto se mide la distancia entre las dos marcas, teniendo este valor se procede a realizar una regla de tres para hallar el valor de step/mm como se muestra en la siguiente formula:

Distancia medida(mm)--------- Pasos por defecto 10 mm ---------------------------- X

$$
X=\frac{10m+P}{D}\frac{p}{m}\frac{d}{(m)}
$$

El procedimiento anterior se debe hacer para los dos ejes  $(X, Y)$  porque el valor de step/mm cambia entre los dos.

El siguiente parámetro a modificar es la velocidad máxima y se realiza a través de un cálculo que es el siguiente:

> Velocidad maxima (mm/s)  $=$   $\frac{1}{\sqrt{M}}$ (Frecuencia de control ∗ Paso de correa)  $(N:$  dd d $\mu$ p)

Donde:

Frecuencia de Control: 490 Hz Paso de la Correa: 2 mm por diente Número de Dientes de la Polea: 20 dientes

Reemplazando los valores se obtiene que la velocidad máxima de los motores es 3000mm/min.

El ultimo parámetro importante a modificar es la aceleración. El valor de la aceleración se determina de manera diferente a los parámetros anteriores que era por medio de cálculos, la aceleración se determina por medio de pruebas porque se busca determinar que aceleración soporta los motores lo que quiere decir que los motores no generen vibraciones muy altas o se pierdan pasos. Inicialmente se empieza las pruebas con un valor de 100 mm/s² y se incrementa progresivamente cada 100 mm/s², en el valor de 1100 mm/s² se empezaron a presentar vibraciones por lo cual se decide establecer la aceleración en 1000 mm/s² porque una aceleración alta sin presentar vibraciones significativas.

## **6.7 Pruebas de funcionamiento.**

Las pruebas de funcionamiento son un paso crítico en la creación de nuestro prototipo de máquina CNC láser portátil. Estas pruebas tienen como objetivo evaluar el desempeño y la precisión de la máquina en diferentes situaciones y con diversos materiales. Durante esta etapa, realizaremos una serie de pruebas de corte y grabado en materiales como MDF y tríplex con el fin de evaluar la calidad de los resultados y la capacidad de la máquina.

Las primeras pruebas se realizaron en madera tríplex de 2.5 mm, fueron grabados de imagen vectorizadas y el primer grabado quedo defectuoso porque tenía poca velocidad por tal motiva en la siguiente prueba de aumento la velocidad de grabado obteniendo resultados satisfactorios.

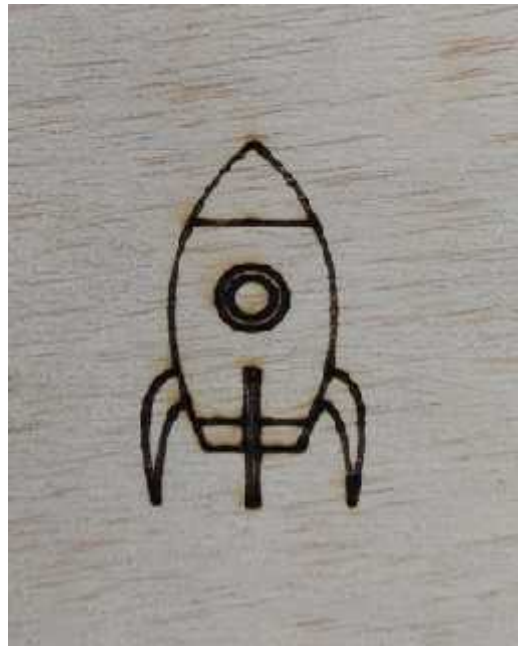

*Figura 21. Primera prueba satisfactoria*

Fuente: Propia

En la imagen se muestra la primera prueba con resultados aceptables el cual estaba configurado a 1000 mm/s y 70% de potencia, pero igual forma se observan zonas un poco quemadas por lo cual se sigue experimentando con otros valores de velocidad mantenido el valor de la potencia en 70%. Se encontró un rango de valores entre 400 mm/s y 700 mm/s y esto depende

de que tan oscuro o claro se desea el grabado, un valor menor representa un grabado más claro y un mayor significa un grabado más oscuro y profundo.

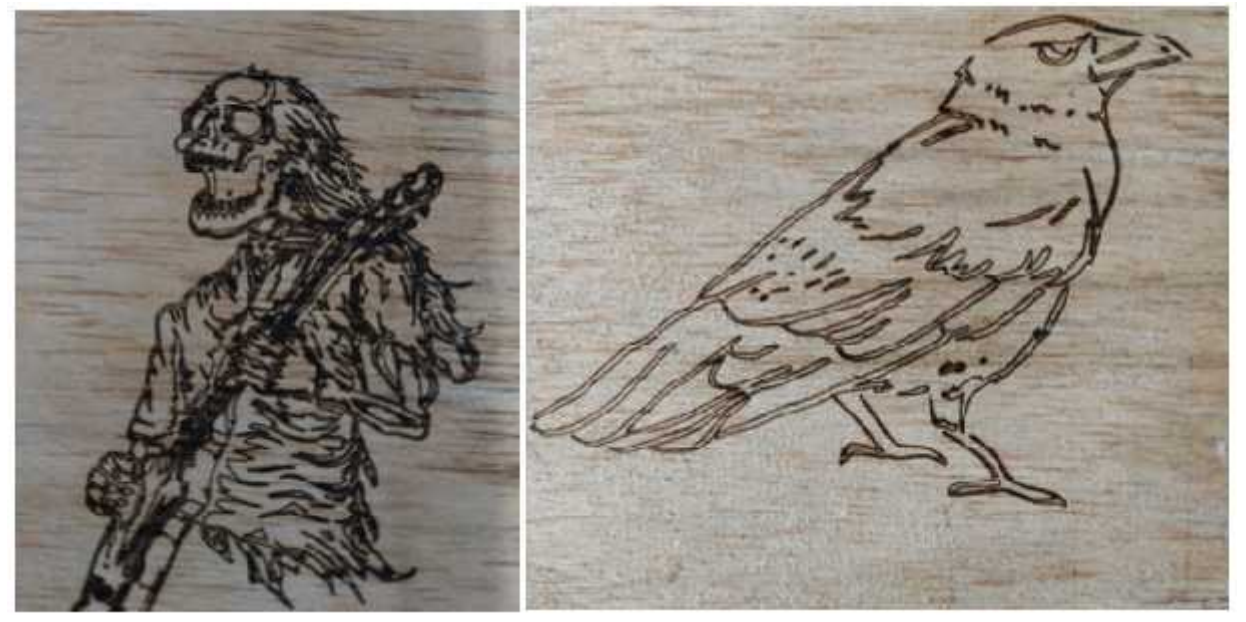

*Figura 22. Grabados con valores óptimos* Fuente: Propia

Posteriormente se realizaron pruebas en MDF de 2.5 mm inicialmente también se realizaron pruebas de grabado siguiendo el mismo procedimiento realizado con el tríplex, se realizó una primera prueba y basándose en esa prueba se ajustaron los parámetros para obtener los resultados deseados. Después de este proceso de pruebas se estableció un rango de velocidades de grabado similares al del tríplex, el cual es entre 350 mm/s y 700 mm/s igualmente con 70% de potencia.<br>Los valores anteriores son para vectores, para imágenes en formatos JPG, PNG como

fotografías se requiere realizar hallar otros parámetros para ello se repite el proceso de prueba y ajustes para encontrar los resultados deseados. Para tipo de grabado también se mantiene un valor constante de potencia de 70% y lo que se varia es la velocidad la cual depende de la opacidad de la imagen y de los deseos del usuario. Los valores encontrados fueron entre 1000 mm/s y 1500 mm/s.

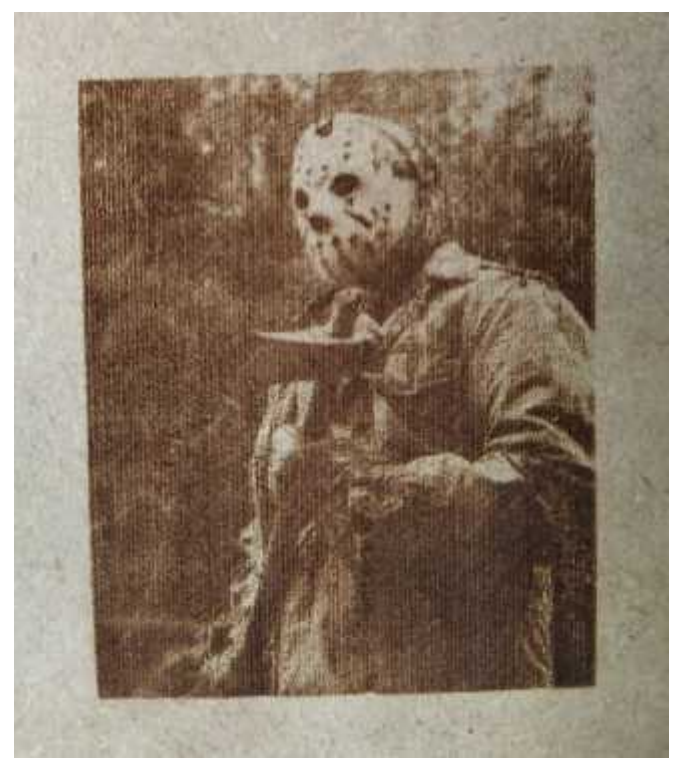

*Figura 23. Grabados de imágenes* Fuente: Propia

Las imágenes como fotografías tienen un proceso de grabado más largo debido a la complejidad de la imagen y al formato de imagen que suelen ser mapas de bits, lo que significa que cada punto de la imagen se define de manera individual. La grabación de estos puntos puede requerir más tiempo

Una vez establecido los valores de grabado, se usa el software LigthBurn que es un software con costo, pero ofrecen una licencia de prueba ya que es este ofrece una función para hacer un test de corte donde se ingresan la velocidad mínima, la velocidad máxima y el número de pasadas con una potencia fija que se puede modificar para el encontrar el resultado optimo.

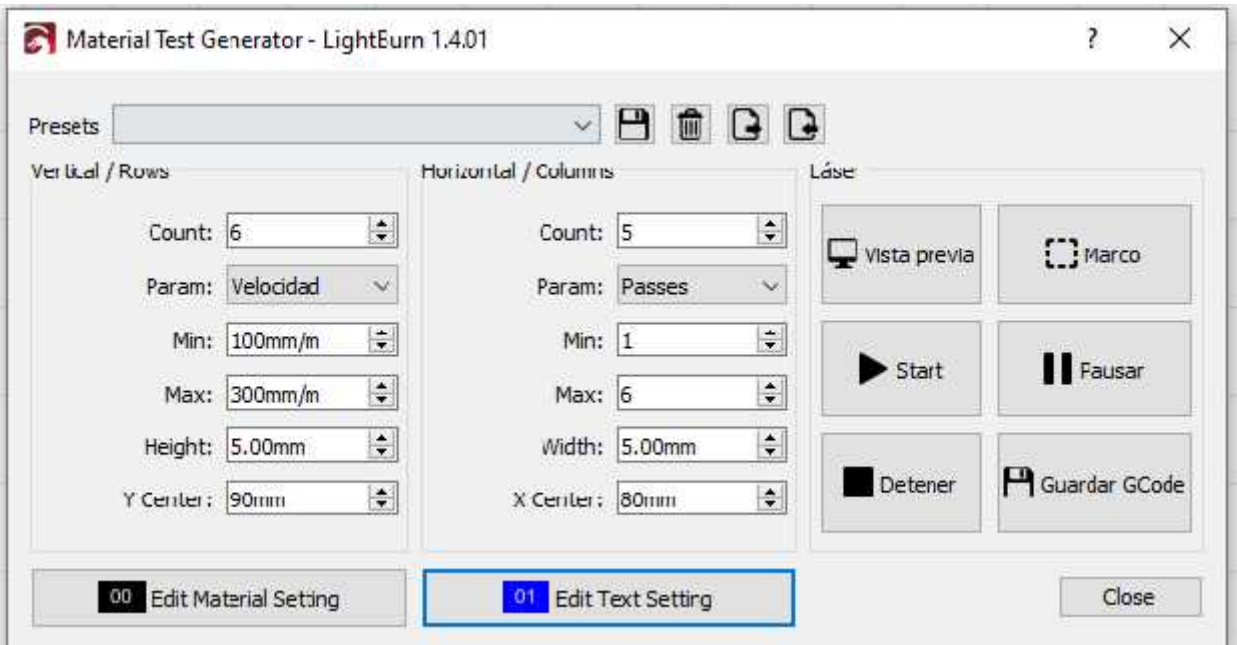

34

*Figura 24. Prueba de corte*

Fuente: LigthBurn

Se realizaron dos pruebas una con 80% de potencia y otra con 85% de potencia. Se selecciono los parámetros de para MDF de 2.5 mm de espesor en 260 mm/s y 6 pasadas con 85 % de potencia ya que genera el corte más limpio y sin generar mucho el efecto de bordes quemados.

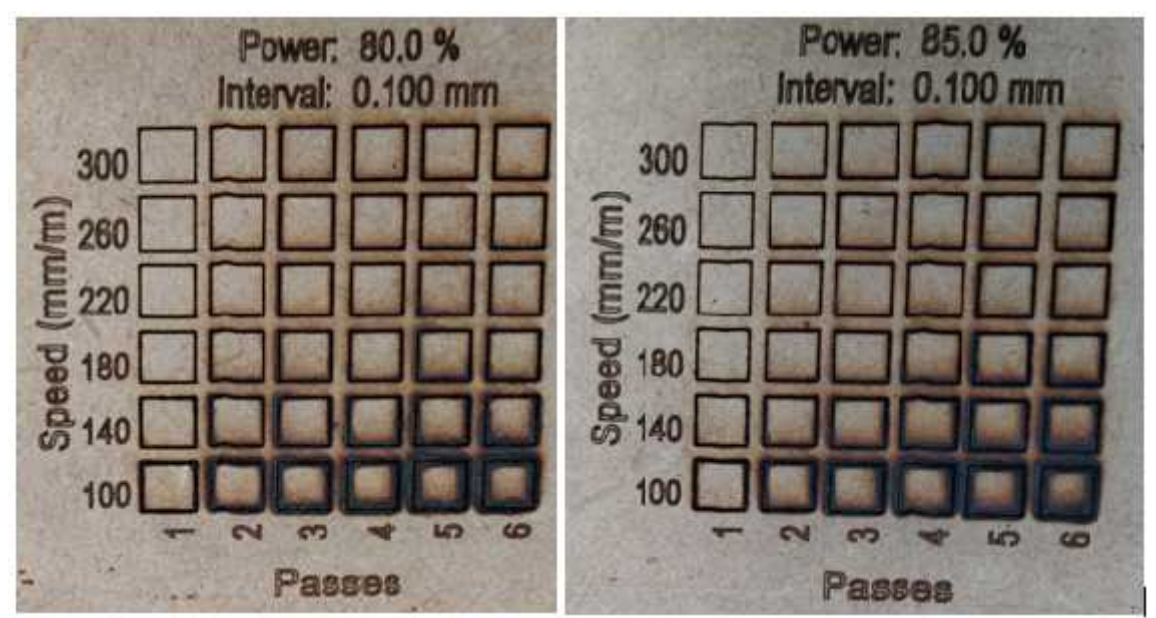

*Figura 25. Parámetros de corte*

Fuente: Propia

Una vez realizadas todas las pruebas en tríplex y MDF de 2.5 mm, se llevan a cabo pruebas de grabado en otros materiales diferentes como lo son telas y cuero.

Se comienza probando en telas, inicialmente se pueden realizar grabados en telas de fibras naturales excepto el algodón que no con tengan poliéster ni elastómero o en su defecto que contengan un bajo porcentaje de estos. La primera prueba se realizo en denim ya que es una tela gruesa, los parámetros fueron de 3000 mm/min y 20% de potencia obteniendo un resaltado un poco claro por consiguiente se aumenta la potencia a 40% manteniendo la misma velocidad y en este caso se obtuvo resultados satisfactorios.

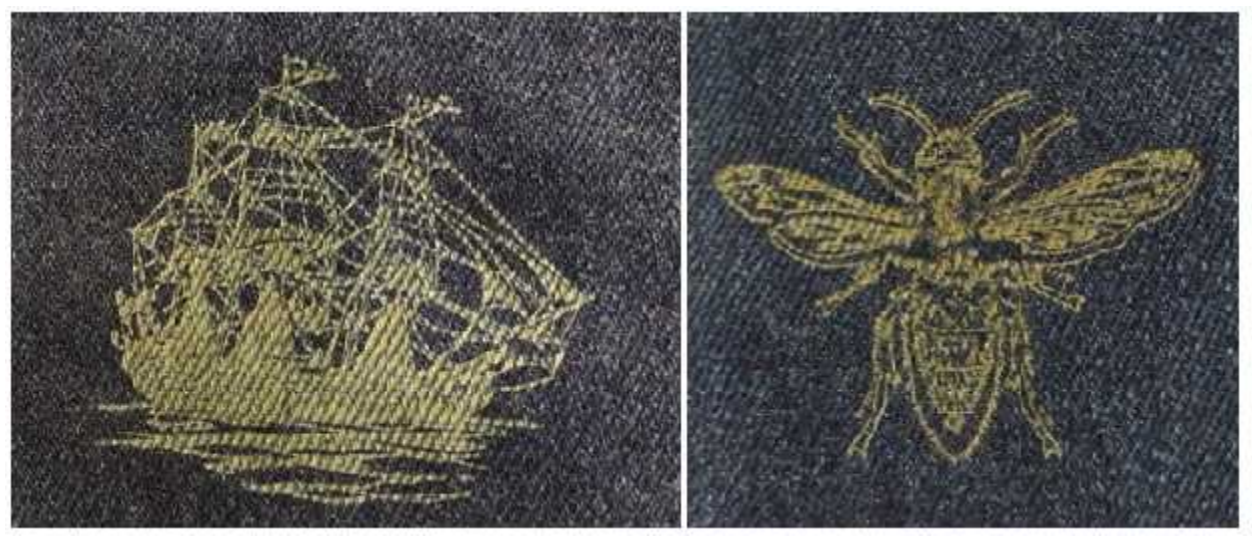

*Figura 26. Grabado en Denim*

Fuente: Propia

Luego se realizan pruebas en popelina azul oscuro, se toma como referencia los parámetros del denim disminuyendo la potencia que esta tela es mas delgada por lo cual se establecen los parámetros en 3000 mm/min y 30% de potencia obteniendo buenos resultados en la primera prueba.

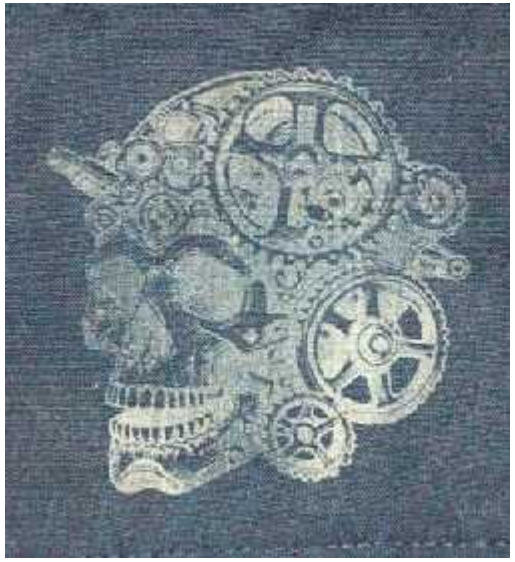

*Figura 27. Grabado en popelina* Fuente: Propia

Por ultimo se prueba en cuero este al ser un material natural y brando se debe probar con potencias bajas y velocidades altas para no dañar el material, por lo cual inicialmente se parametriza con una velocidad de 3000 mm/min y 10% de potencia, pero para este caso se obtuvieron poco visibles, es por esto que se aumenta la potencia 25% manteniendo la misma velocidad.

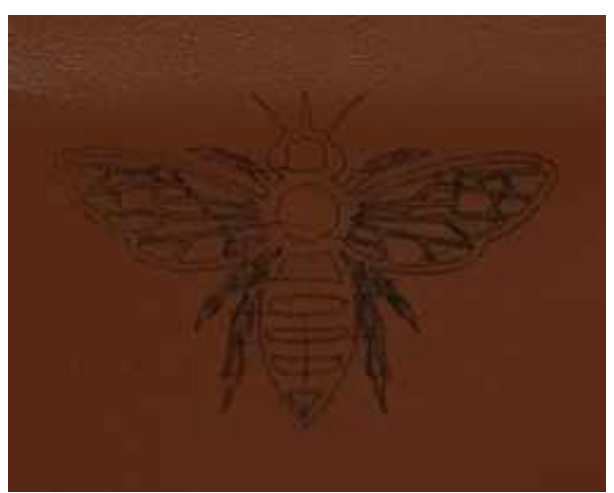

*Figura 28. Grabado en cuero*

Fuente: Propia

# **7. Conclusiones**

- Durante el proceso de ensamble se observó que el diseño inicial presentaba inconsistencias con algunos de los componentes seleccionados para el montaje. La elección del material de impresión adecuado y la adaptabilidad en el proceso de diseño son fundamentales para superar desafíos del proyecto, como se demostró en el cambio de PLA a ABS, además, el rediseño fue clave para prevenir fracturas en las piezas durante el montaje.
- La elección de GRBL como firmware, debido a ser de código abierto y facilidad de ajuste, ha demostrado ser una decisión acertada. Proporciona un control preciso y personalizable para la máquina CNC láser, contribuyendo al éxito del proyecto.
- La facilidad de acceso a las nuevas tecnologías como la impresión 3D han brindado un apoyo indispensable al momento de crear esta CNC laser ya que la mayoría de los componentes han sido creados a partir de dichas maquinas
- Se ha logrado con éxito el diseño y la construcción de un prototipo funcional de máquina CNC láser portátil. El prototipo cumple con los requerimientos planteados y se ha demostrado que es capaz de realizar cortes y grabados con precisión en una variedad de materiales.
- Este proyecto establece un punto de partida para futuras mejoras y optimizaciones. La máquina CNC láser portátil tiene un potencial significativo para recibir ajustes adicionales y la incorporación de nuevas características que enriquezcan su funcionalidad y versatilidad.

# **8. Recomendaciones**

- Es esencial optar por componentes electrónicos de alta calidad y capacidad, y asegurarse de realizar las conexiones eléctricas de manera precisa y cuidadosa. Esto garantizará un funcionamiento confiable y seguro de la máquina CNC láser, minimizando posibles problemas eléctricos y garantizando un rendimiento óptimo.
- Es fundamental la implementación de un plan de mantenimiento preventivo que abarque la revisión regular de componentes y ajustes necesarios con el objetivo de asegurar el rendimiento óptimo de la máquina.
- Fomentar la cultura de la mejora continua mediante el estímulo a la investigación y el desarrollo adicionales con el propósito de mejorar o incorporar nuevas características y funcionalidades a la máquina CNC láser. Esto permitirá mantener la tecnología actualizada y en constante evolución para satisfacer las necesidades cambiantes de la comunidad.
- Brindar una formación completa a los usuarios finales, estudiantes y miembros de la comunidad maker con el fin de asegurar un uso seguro y eficiente de la máquina CNC láser. Esta capacitación abarcará tanto aspectos de seguridad como el aprovechamiento óptimo de las capacidades de la máquina, promoviendo así un entorno de aprendizaje seguro y productivo.

# **9. Referencias bibliográficas**

• Bello, M. J. P., Ortega, A. B., De Jesús Moreno Carpintero, E., Gomez, R. E. N., & Jiménez, H. A. (2022). Construcción de una máquina CNC de corte y grabado por láser. Ciencia latina, 6(5), 5396-5411. https://doi.org/10.37811/cl\_rcm.v6i5.3511

• Talavera, R. E. C., Udalgue, E. C., Fernández, J. D. R., Tort, K. R. (2015). Prototipo cortador y grabador laser [Tesis de grado, Instituto Politécnico Nacional]

• La historia del láser. (s/f). Crune.com. Recuperado el 15 de agosto de 2023, de https://crune.com/historia-del-laser/

• Metalher, M. (2022). Tipos de corte Láser. Recuperado el 15 de agosto de 2023, de https://www.metalher.es/tipos-de-corte-laser/